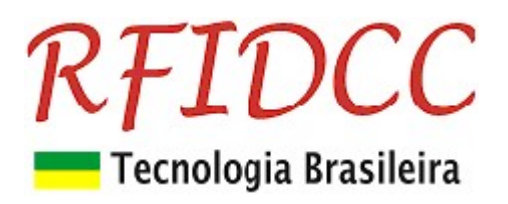

## Leitor RFPremier

O leitor, para cartões 13.56MHz, ISO 14443A, RFPremier é destinado aos Integradores de Controle de Acesso, para sistemas de alta segurança.

De fácil uso, ele é compatível com a grande maioria das controladoras do mercado.

Esse leitor deve ser programado para acessar dados gravados em setor e bloco dos cartões 13.56MHz, ISO 14443A, através de password, e os converte em saída Abatrack, Wiegand ou Código de Barras, tudo isso de modo personalizado através da escolha do cliente.

O leitor RFPremier veio substituir o RFPremium, para as funções descritas acima. Para leitura de Id-code de fábrica pode-se utilizar o modelo RFEasy. Para gravação de cartões deve-se utilizar o modelo RFClassic-USB BT.

Possui circuito eletrônico encapsulado podendo ser utilizados em ambientes internos e externos. Sendo também oferecido na versão OEM (placa).

Proteção contra sobretensão, eletricidade estática e circuito de proteção contra travamento de funcionamento.

Garantia de 1 ano. Tecnologia e fabricação nacional. Tranquilidade para seu projeto.

## 1) Especificações Técnicas:

- Suporta o Cartões 13.56MHz ISO 14443 A de 1K e 4K (para setores de 00 à 0F)
- Frequência de Operação de 13,56 MHz
- Alcance de leitura de até 8 cm

Emula os seguintes tipos de interfaces . Programável através do aplicativo ExemploVB para Windows (de 7 à 11).

- Wiegand 26 bits, 32 ou 40 bits
- $\bullet$  Abatrack II 6, 8, 10, 12, 14 ou 16 dígitos
- Código de Barras 2 de 5 intercalado 6, 8, 10, 12, 14 ou 16 dígitos
- RS 232, código ASCII
	- o Também fornecido nos modelos:
	- o USB Interface USB 2.0
- Tensão de Alimentação: 5 à 14 Vdc, 80 mA
	- $\circ$  Opcional 5V de 4.5 à 5.5 Vdc, 80 mA
- **•** Temperatura de operação: de -5°C a 60°C e umidade relativa do ar de 0 a 85%.
- Encapsulamento com proteção IP64, protegido contra projeção de água e penetração de poeira. Próprio para ambientes externos e interno, sem imersão.
	- o Opcional Placa módulo sem encapsulamento

#### Importante: No caso de necessitar de opcionais, especificá-los no pedido.

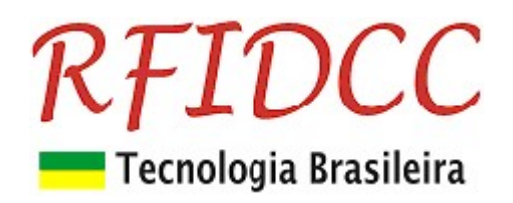

#### RFPremier-P

RFPremier-OEM

Dimensões: 80,0x55,0x15,0 mm

Dim 116 x 62 x 16 mm

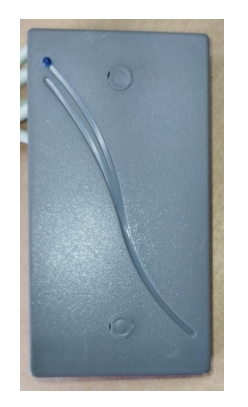

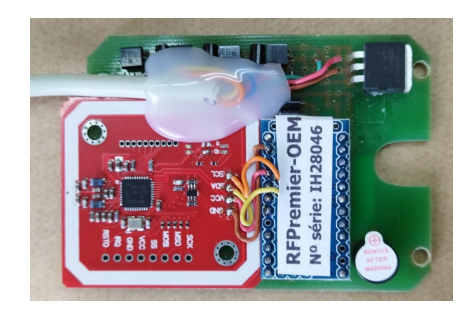

RFPremier-USB

Leitor USB dim 116 x 62 x 23 mm

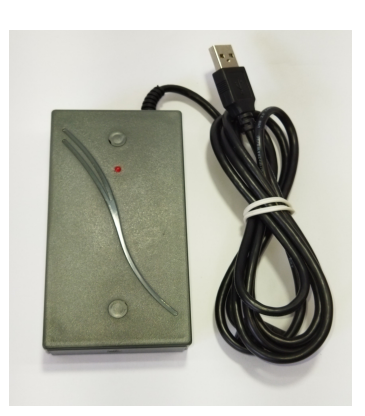

## 2) Descrição dos sinais do cabo bege de 6 vias

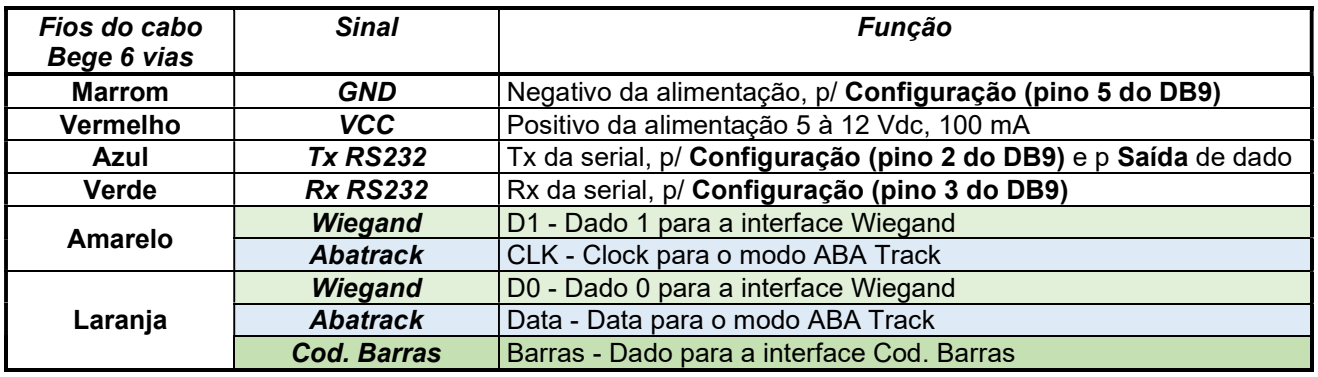

## 3) Programação do Leitor

## 3.1) Conexão do leitor ao PC via serial RS 232

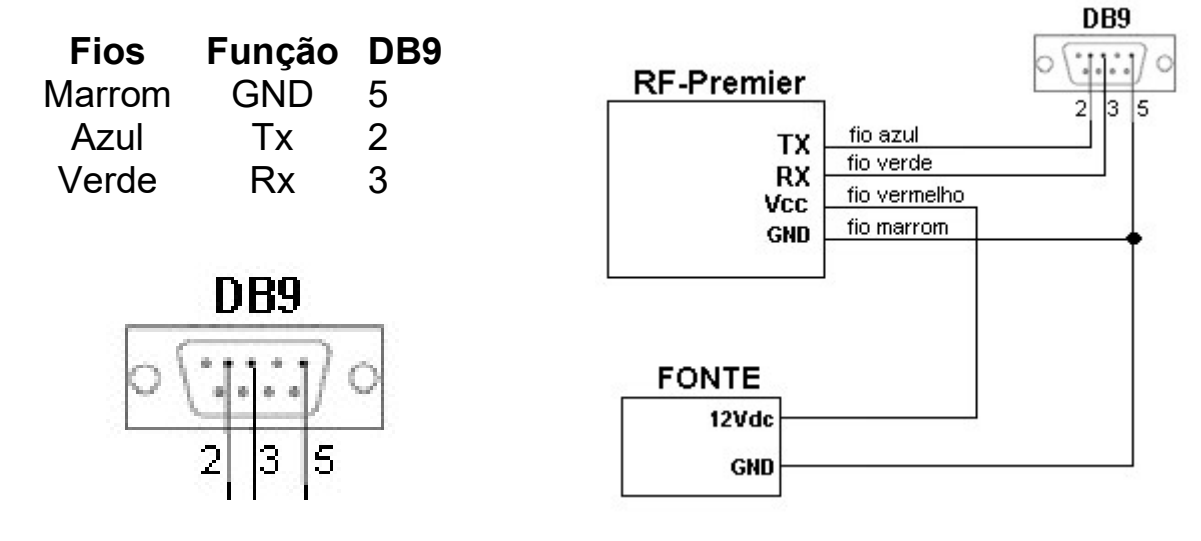

1. Conectar o leitor no PC através de porta RS232 (9600, 8, n, 1, n).

RFID Cartões Comerciais Ltda Phone: +55 19 3258-5545 Rua Sapopemba, 25 cep 13104-170 Campinas - SP <br>Revisão 5.2.5 03/2024 email: rfidcc@rfidcc.com.br web site: www.rfidcc.com.br

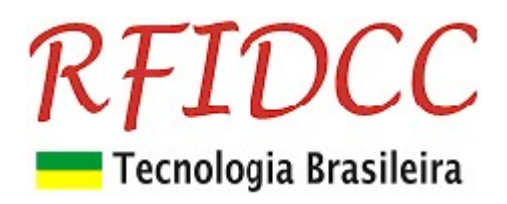

## 3.2) Usando o SW Exemplo-VB

- 1. Abrir o SW Exemplo-VB
- 2. Selecione a Porta Serial.
- 3. Clicar no botão Conf. Leitor.

Veja tela do Aplicativo abaixo.

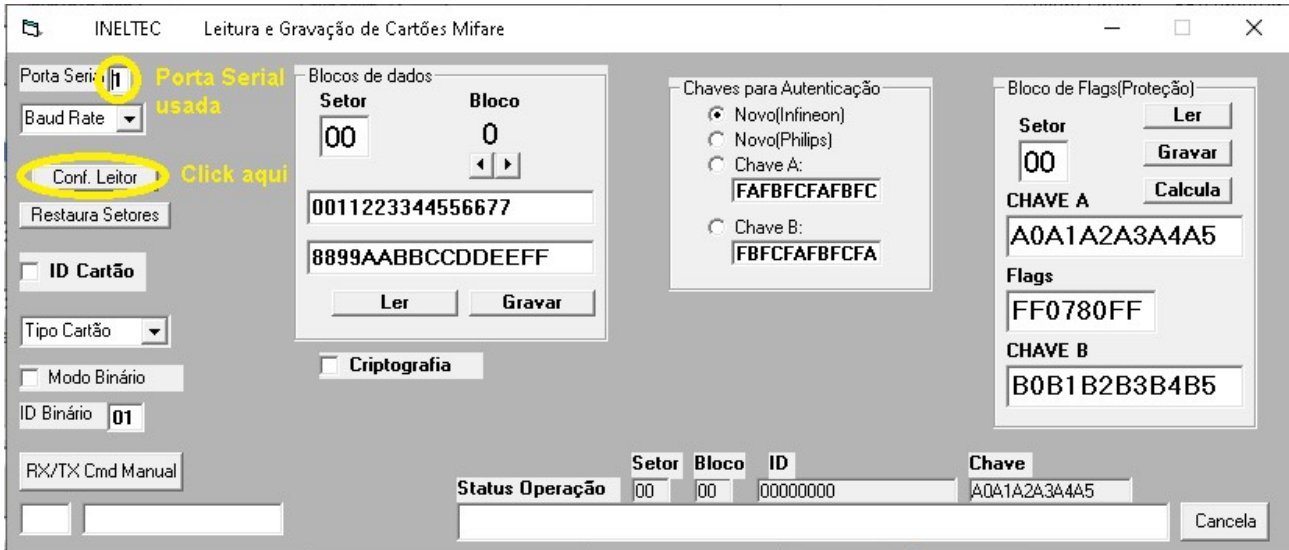

Obs.: As outras funções desta tela são especificas para o Leitor RFClassic2.

## 3.3) Recursos inativos para o Leitor RF-Premier.

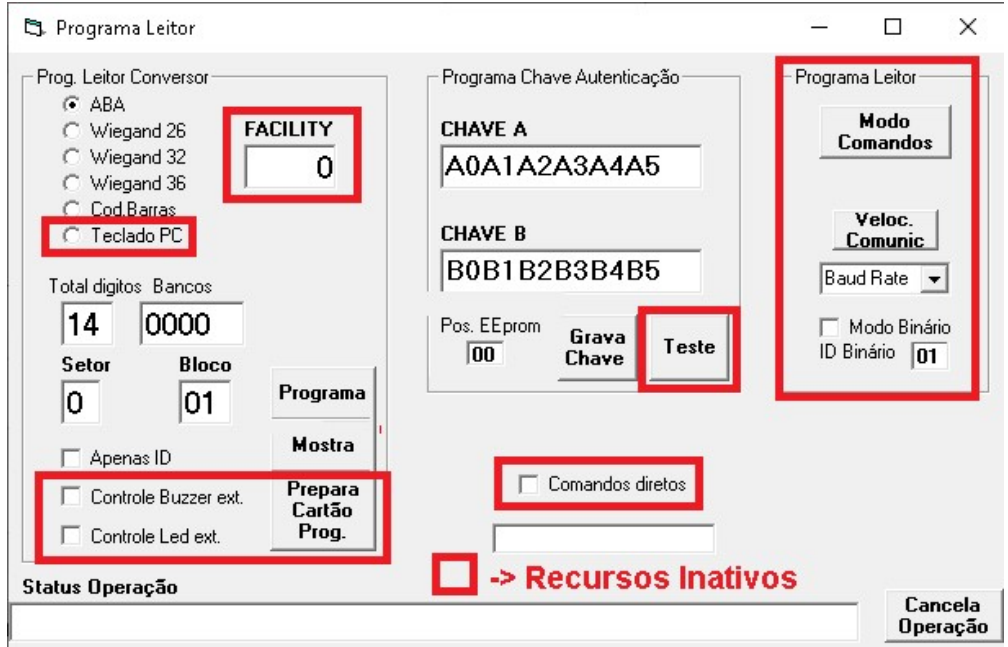

RFID Cartões Comerciais Ltda Phone: +55 19 3258-5545 Rua Sapopemba, 25 cep 13104-170 Campinas - SP Revisão 5.2.5 03/2024 email: rfidcc@rfidcc.com.br web site: www.rfidcc.com.br

# RFIDCC Tecnologia Brasileira 3.4) Programação do leitor ler Setor, Bloco e Chave personalizados:

#### Veja tela do Aplicativo abaixo:

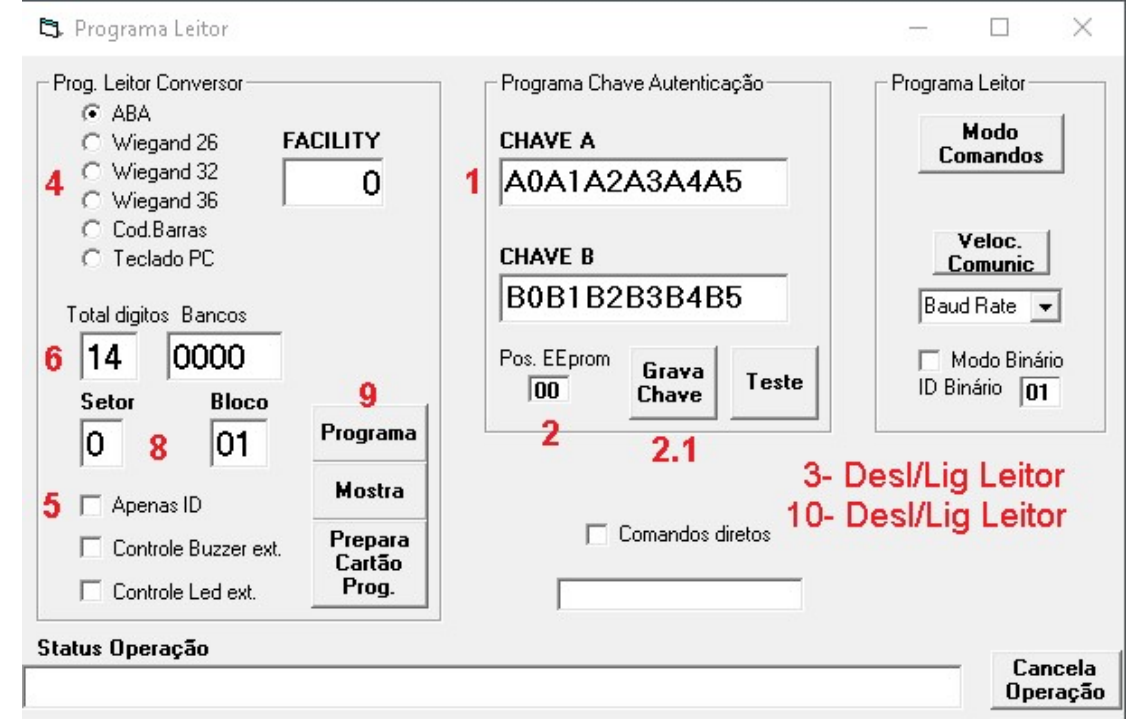

## 3.4a) Programe as chaves de acesso:

- 1. Escreva as Chaves A ou B que voce usará para ler os cartões.
- 2. Selecione a Chave: Pos. EEprom= 00 -> chave A, Pos. EEprom= 3F -> chave B
- 2.1 Clique o botão Grava Chave.

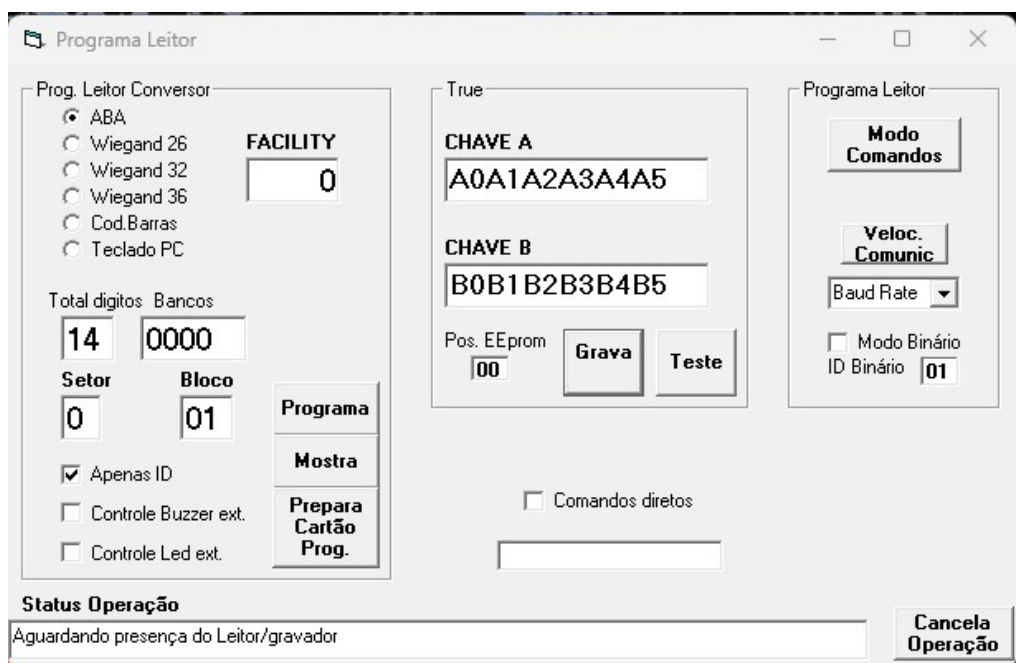

RFID Cartões Comerciais Ltda Phone: +55 19 3258-5545 Rua Sapopemba, 25 cep 13104-170 Campinas – SP Revisão 5.2.5 03/ 2024 email: rfidcc@rfidcc.com.br web site: www.rfidcc.com.br

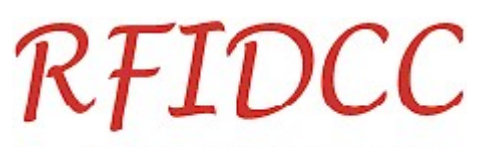

## Tecnologia Brasileira

3. Desligue e ligue o leitor para gravar as Chaves.

Durante a programação o leitor dará 3 apitos enquanto o aplicativo envia as seguintes mensagens das figuras abaixo:

#### 3.1 Primeiro apito:

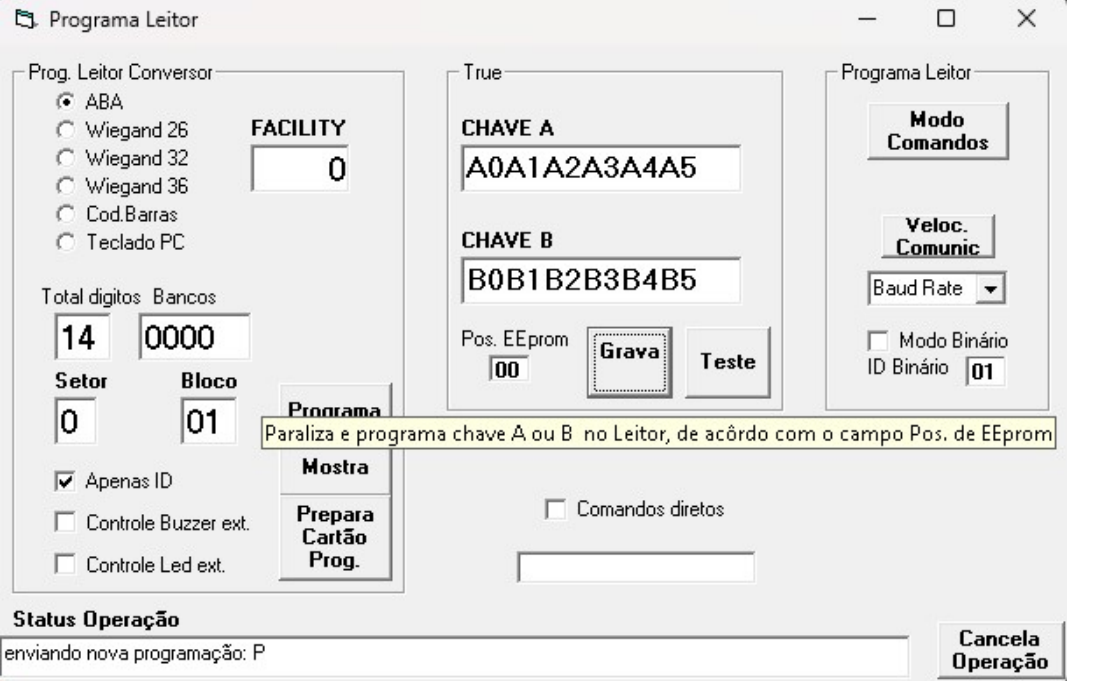

#### 3.2 Segundo apito

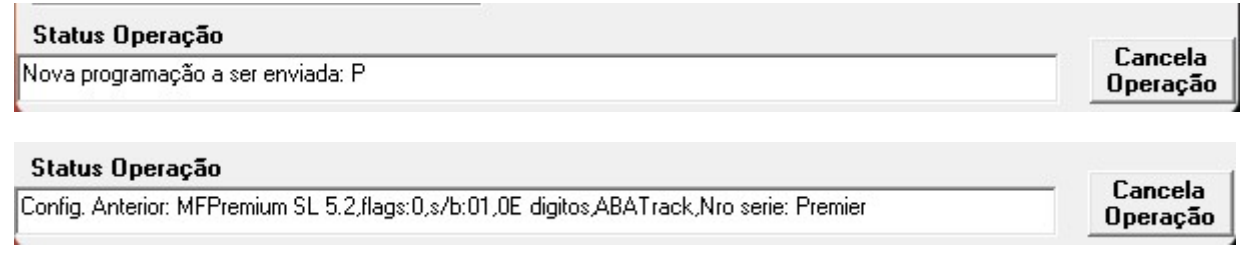

#### 3.3 Terceiro apito (após 4 segundos do apito)

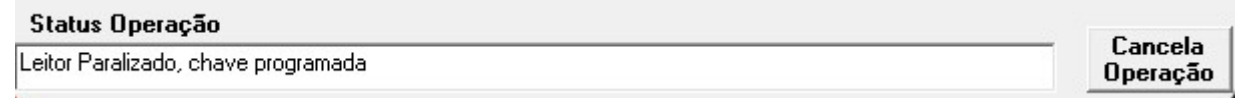

## Importante: Antes de prosseguir com a configuração é necessário aguardar a mensagem:

"Leitor Paralizado, chave programada"

Repita itens de 1 a 3 para todos os leitores.

## 3.4b) Programe a conversão de saída:

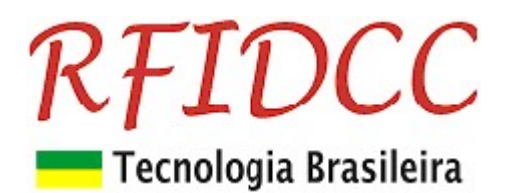

- 4. Escolha as opções de conversão na tela acima:
	- Abatrack (6, 8, 10, 12, 14, 16 bits)
	- Wiegand (26, 32, 40(36))
	- Código de Barras (6, 8, 10, 12, 14, 16 dígitos)
- 5. Desmarque Apenas ID
- 6. Se Abatrack, escolha o total de 10, 12 ou 14 dígitos
- 7. Se Cod. Barras use somente 14 dígitos
- 8. Use o mesmo Setor e Bloco usados para gravar os números dos funcionários nos cartões.
- 9. Clicar a tecla **Programa** para programar.
- 10. Desligue e ligue o leitor para ele aceitar a configuração

Durante a programação o leitor dará 3 apitos enquanto o aplicativo envia as seguintes mensagens das figuras abaixo:

#### 10.1 Primeiro apito:

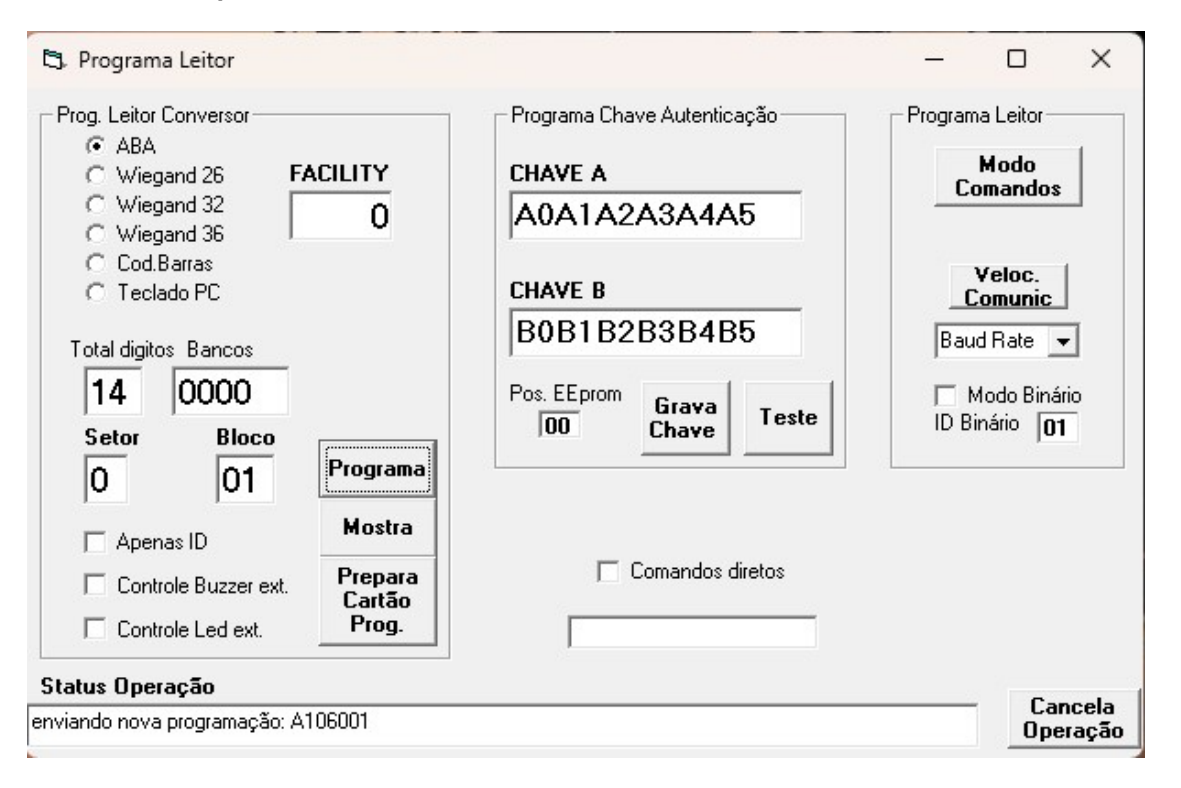

#### 10.2 Segundo apito

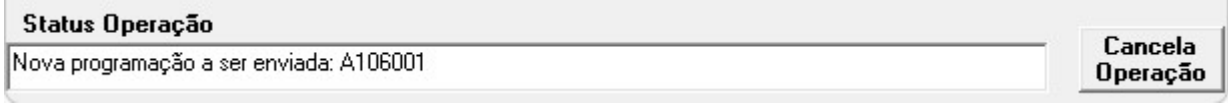

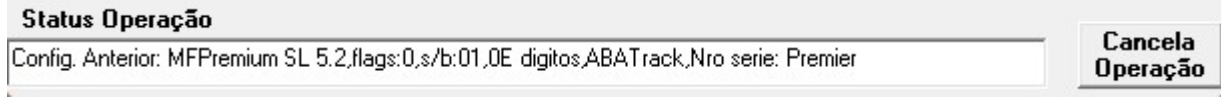

#### 10.3 Terceiro apito

RFID Cartões Comerciais Ltda Phone: +55 19 3258-5545 Rua Sapopemba, 25 cep 13104-170 Campinas – SP Revisão 5.2.5 03/ 2024 email: rfidcc@rfidcc.com.br web site: www.rfidcc.com.br

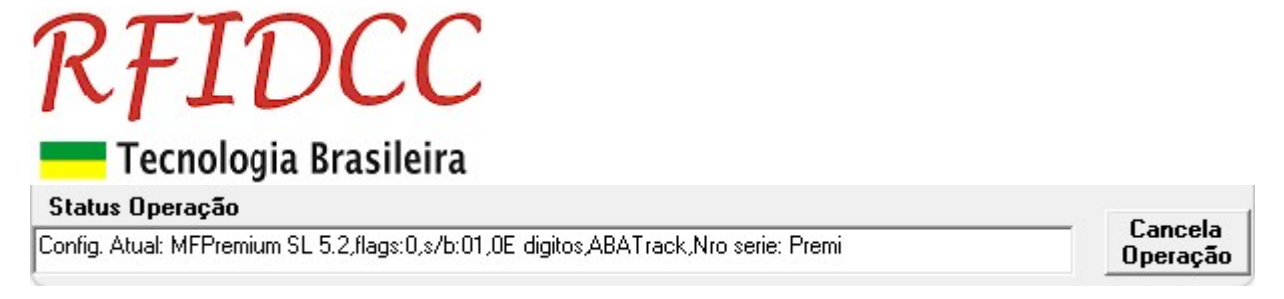

Repita itens de 1 a 10 para todos os leitores.

## 3.5) Programação do leitor para ler Id-Code:

#### Veja tela do Aplicativo abaixo:

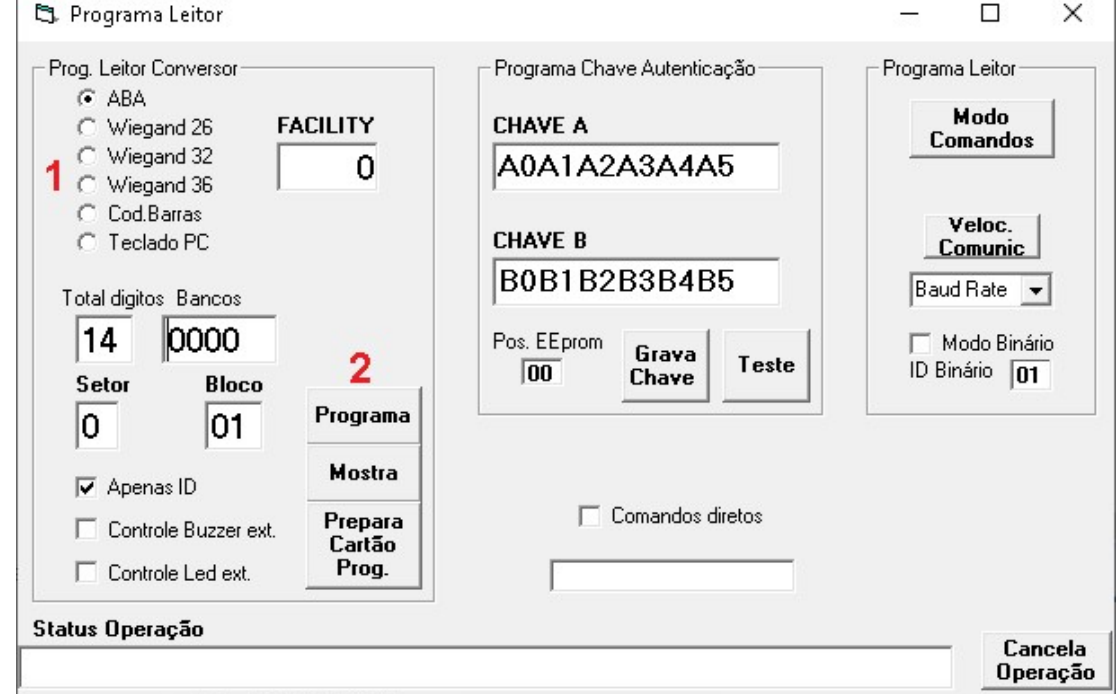

### 3.5a) Programe a conversão de saída:

- 1. Escolha as opções de conversão na tela acima:
	- Abatrack (6, 8, 10, 12, 14 dígitos)
	- Wiegand (26, 32 bits)
	- Código de Barras (6, 8, 10, 12, 14 dígitos)
- 2. Clicar a tecla **Programa** para programar.
- 3. Desligue e ligue o leitor para gravar a configuração.

Durante a programação o leitor dará 3 apitos enquanto o aplicativo envia as seguintes mensagens das figuras abaixo:

#### 3.1 Primeiro apito:

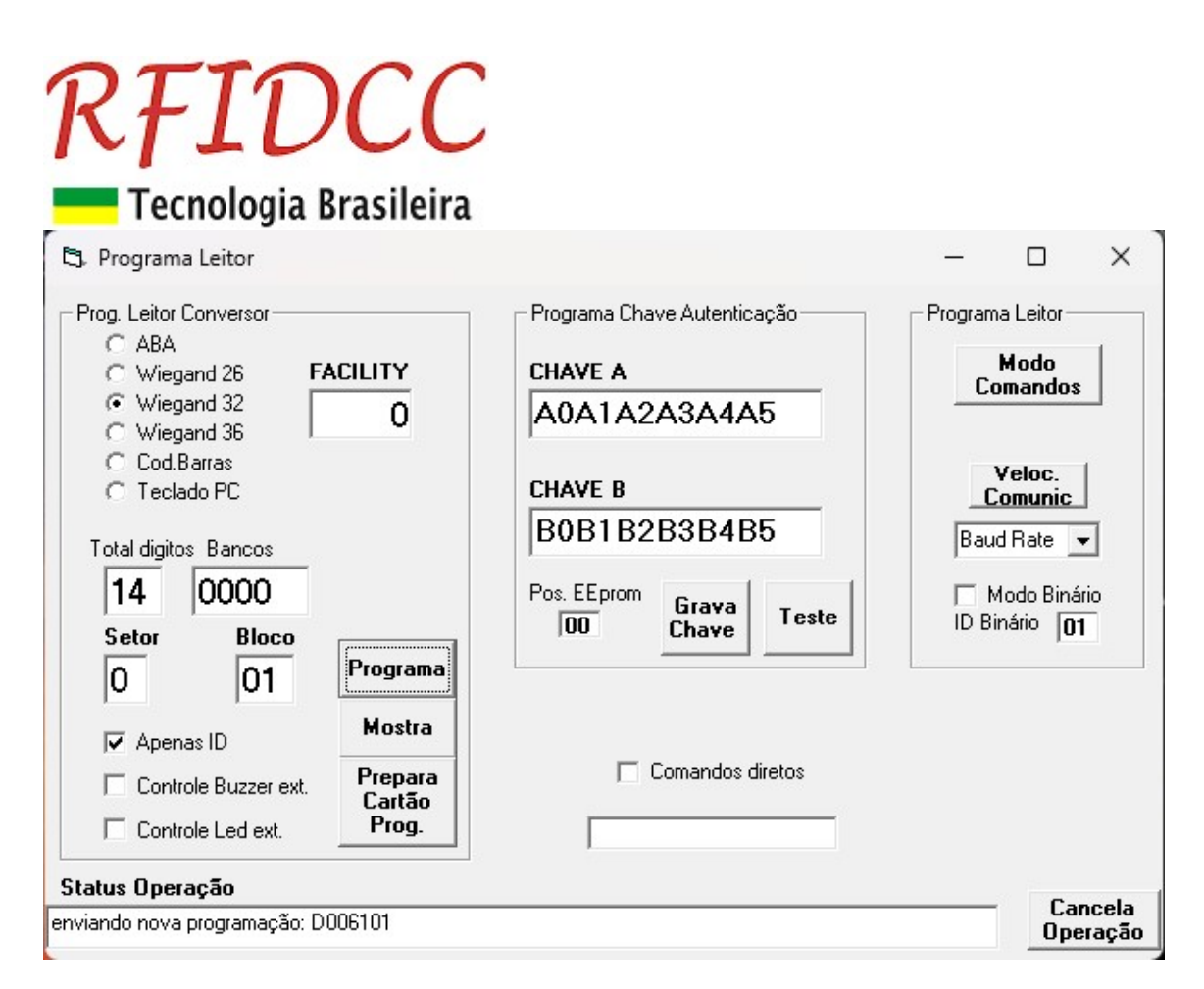

#### 3.2 Segundo apito

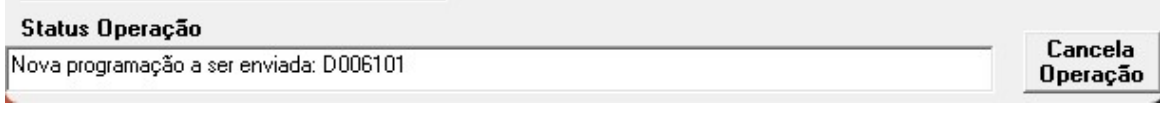

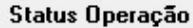

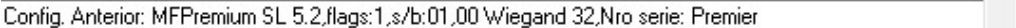

#### 3.3 Terceiro apito

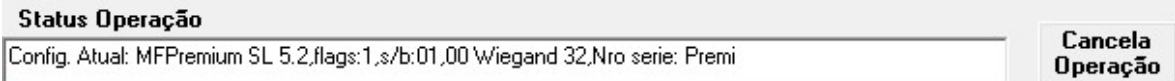

Repita itens de 1 a 3 para todos os leitores.

Especificações sujeitas a alterações sem aviso prévio

Cancela Operação